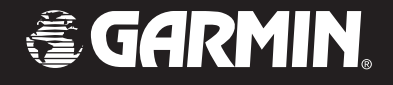

# GTM 10

*fm tmc traffic receiver*

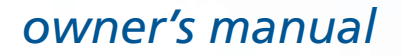

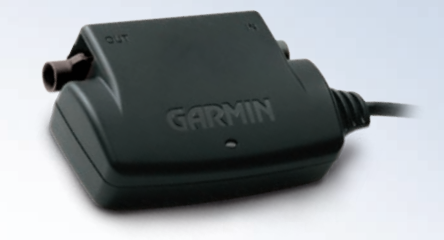

© Copyright 2005 Garmin Ltd. or its subsidiaries

Garmin International, Inc. 1200 East 151st Street Olathe, Kansas 66062, U.S.A. Tel. 913/397.8200 or 800/800.1020 Fax 913/397.8282

Garmin (Europe) Ltd. Unit 5, The Quadrangle Abbey Park Industrial Estate Romsey, SO51 9DL, U.K. Tel. 44/0870.8501241 Fax 44/0870.8501251

Garmin Corporation No. 68, Jangshu 2nd Road Shijr, Taipei County, Taiwan Tel. 886/2.2642.9199 Fax 886/2.2642.9099

All rights reserved. Except as expressly provided herein, no part of this manual may be reproduced, copied, transmitted, disseminated, downloaded or stored in any storage medium, for any purpose without the express prior written consent of Garmin. Garmin hereby grants permission to download a single copy of this manual onto a hard drive or other electronic storage medium to be viewed and to print one copy of this manual or of any revision hereto, provided that such electronic or printed copy of this manual must contain the complete text of this copyright notice and provided further that any unauthorized commercial distribution of this manual or any revision hereto is strictly prohibited.

Information in this document is subject to change without notice. Garmin reserves the right to change or improve its products and to make changes in the content without obligation to notify any person or organization of such changes or improvements. Visit the Garmin Web site (www.garmin.com) for current updates and supplemental information concerning the use and operation of this and other Garmin products.

Garmin® is a registered trademark of Garmin Ltd. or its subsidiaries and may not be used without the express permission of Garmin.

Visit our Web site at http://www.garmin.com and click on the Product Registration link to register your GTM 10. Use this area to record the serial number. Be sure to keep your original sales receipt in a safe place or attach a photocopy to these instructions. The 8-digit number is located on the GTM 10 box.

Serial Number:

Garmin's standard Limited Warranty applies to this accessory. Refer to the GPS device's *Owner's Manual* to view the warranty as well as warnings and cautions, FCC compliance information, and the software license agreement.

 $\epsilon$ 

# **FM TMC TRAFFIC INFORMATION**

Using a Garmin® GTM 10 FM TMC Traffic Receiver, your Garmin GPS device can receive and use Traffic Message Channel (TMC) traffic information broadcast over the FM Radio Data System (RDS). When a traffic message is received, your GPS device can use the traffic information to dynamically change your route to avoid the traffic incident. No more changing the radio stations to hear the latest traffic report!

## **Service Information**

The US and UK versions of the GTM 10 provide pay service subscriptions. Your subscription activates when the GTM 10 is installed and first receives traffic signals from the pay service. The UK subscription is a lifetime subscription; it does not expire.

The European version of the GTM 10 uses the free services available in many countries in Europe. You can use the free services available or purchase a subscription for pay service, where available.

## **Purchasing Subscription Service**

To renew your subscription or purchase an additional subscription, go to the Garmin's FM Traffic Web site at <http://www.garmin.com/fmtraffic>.

To purchase a subscription, you need the GTM 10 traffic receiver's unit ID. Refer to your GPS device's *Owner's Manual* to retrieve your GTM 10's unit ID.

Follow the steps on the Web site to obtain a 25 character Traffic Subscription Code. Enter this code into your Garmin GPS unit to access pay services. Use this area to record your Traffic Subscription Code.

Traffic Subscription Code \_\_ \_\_ \_\_ \_\_ \_\_

**Note**: This code cannot be reused; you must obtain a new code each time you renew your service.

 $\mathcal{L} = \{ \mathcal{L} \}$  $\mathcal{L} = \{ \mathcal{L} \}$ 

**Note**: This code is specific for the unit ID for which it was purchased; the code cannot be used on multiple units.

# **USING TRAFFIC DATA WITH YOUR GPS DEVICE**

The GTM 10 works with your Garmin GPS to display traffic events and enable re-routing. The FM TMC traffic information is received through radio signals transmitted by independent service providers. With the GTM 10 in your vehicle, you can see traffic problems down the road and avoid them! This section provides an overview of the traffic data.

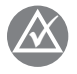

 *NOTE: The GTM 10 and GPS device must be in data range of an FM station that is transmitting TMC data to receive traffic information. The data range of an FM station is not as far as the listening range.*

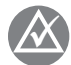

 *NOTE: Garmin is not responsible for the accuracy of the traffic information. The GTM 10 simply receives signals from the traffic service provider and displays that information on your GPS device.*

Although each model of GPS device operates differently, they all provide the same basic traffic information.

## **Symbols on the Map**

The map displays icons that represent traffic events. For example, the map might show a construction symbol meaning that roadwork is in progress in that area. The symbols vary by region but are highly recognizable.

## **Traffic Information Lists**

Each traffic event is displayed in a list. You can read the list for incidents in your path and in your area.

## **Route Changes**

If you are navigating a route, your GPS device gives you the option to alter your route and avoid traffic incidents.

# **INSTALLING AND TESTING**

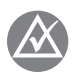

 *NOTE: This section is provided for your reference; it contains much of the information that appears on the* Installation Sheet*.* 

Garmin highly recommends that a professional installer complete the installation. To download a complete *Installation Sheet*, go to http://www.garmin.com /products/gtm10 and click the **Manuals** link.

#### **Do not open the GTM 10 or loosen the case screws.**

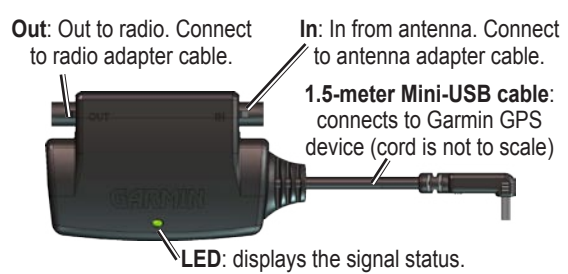

## **Step 1: Prepare the Radio**

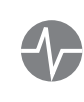

*TEST: Before installation, test the vehicle's radio to ensure that the antenna is functioning properly and the radio can receive all normal FM signals.* 

Remove the vehicle's radio to access the antenna cable. You may need to remove the trim panel or other parts of the dashboard. Detach the antenna cable.

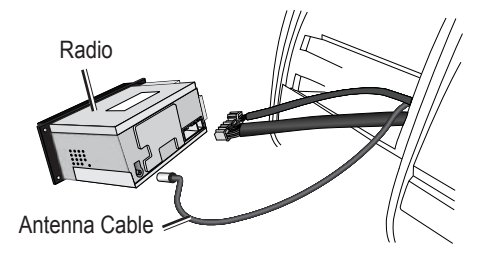

### **Step 2: Choose the Appropriate Cables**

To select the proper pair of cables to use, match the adapter cable male end (plug) to the vehicle's radio antenna cable plug. Then locate the matching female (receptacle) cable. Use that pair of cables for the installation.

#### **Step 3: Connect to the Radio**

1. Connect the antenna plug to the appropriate female (receptacle) adapter cable. Connect the Fakra plug to the **In** connector on the GTM 10. The Fakra plug locks firmly in place.

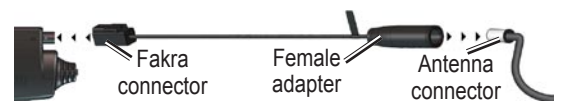

If the antenna cable has a Fakra connector, no adapter cable is needed between the antenna cable and the GTM 10 **In** connector. Connect the Fakra antenna cable directly into the **In** connector of the GTM 10. Then use the supplied dual-ended Fakra cable to connect the GTM 10 to the radio, as described below.

2. Connect the Fakra connector of the adapter cable to the **Out** connector of the GTM 10. Connect the male (plug) adapter cable into the radio receptacle.

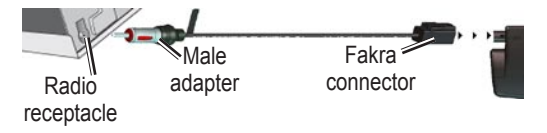

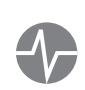

*TEST: Turn on the vehicle's radio. If you can hear sound from an FM radio station, you have properly connected the GTM 10.* 

#### **Step 4: Route the Mini-USB Cable**

Route the mini-USB cable from behind the radio on the passenger's side of the vehicle. If possible, thread the cable through an existing opening in the glove box or trim panel. Thread enough cable through the opening to reach the GPS device. **Do not cut the mini-USB cable.**

If the mini-USB cable is not long enough to reach the GPS device, a 2-meter extension cable is available for purchase from the Garmin Web site at [http://www](http://www.garmin.com/products/gtm10) [.garmin.com/products/gtm10](http://www.garmin.com/products/gtm10) or from a Garmin dealer.

#### **Step 5: Test the GTM 10**

**Observe the LED:** With the GTM 10 connected to the GPS device, turn on the GPS device. Service reception is indicated by the Green solid light, which may take up to five minutes to appear for initial data acquisition. **OOO** Yellow dot-dash flashes: waiting for initial country code, which is automatically supplied by the Garmin GPS device.

O O O Yellow fast flashes: searching table for active entry.

**O O O** Red/Green flashes: scanning for new TMC FM stations.

**CO** Red solid light: momentary sync loss.

Green solid light: normal traffic data.

**Verify Signal Strength:** If you are inside a garage where radio signals cannot be received, you may need to take the vehicle outside.

**Verify that you are in a service area:** Check for service from the pay service or free services, if available.

**Check the Map:** Check the map on the GPS device for traffic alerts. Refer to the *Owner's Manual*.

If these tests fail, either you are not in a service area, the purchased subscription needs to be activated, or the installation might be faulty.

## **Step 6: Mount the GTM 10**

If possible, place the GTM 10 where the LED can be seen without dismantling the dashboard.

- 1. Mount the GTM 10 in one of the following ways:
	- Attach with foam tape: clean and dry a flat surface behind the dashboard. Remove the backing from the foam tape and attach the GTM 10 to the flat surface.
	- Hang freely: bind up any slack cable from the mini-USB cable with a wire tie and let the GTM 10 hang freely behind the radio.
- 2. Check that all cables and the GTM 10 are secure and not obstructed.
- 3. Replace all parts of the dashboard to their original locations.
- 4. Repeat the testing as described in Step 5.

#### **Traffic Service End User Subscriber Agreement**

The Traffic Service Provider holds the rights to the traffic incident data and RDS/TMC network through which it is delivered. You may not modify, copy, scan, or use any other method to reproduce, duplicate, republish, transmit, or distribute in any way any portion of traffic incident data. You agree to indemnify, defend, and hold harmless the Traffic Service Provider (and its affiliates) and Garmin Ltd. (and its subsidiaries) against any and all claims, damages, costs, or other expenses that arise directly or indirectly out of (a) your unauthorized use of the traffic incident data or the RDS/TMC network, (b) your violation of this End User Subscriber Agreement and/or (c) any unauthorized or unlawful activities by you in connection herewith.

The Traffic Service Data is informational only. You assume all risk of use. The Traffic Service Provider, Garmin Ltd. (and its subsidiaries), and their suppliers make no representations about content, traffic and road conditions, route usability, or speed.

#### **For the latest free software updates (excluding map data) throughout the life of your Garmin products, visit the Garmin Web site at www.garmin.com.**

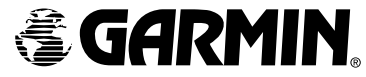

© Copyright 2005 Garmin Ltd. or its subsidiaries

Garmin International, Inc. 1200 East 151st Street, Olathe, Kansas 66062, U.S.A.

Garmin (Europe) Ltd. Unit 5, The Quadrangle, Abbey Park Industrial Estate, Romsey, SO51 9DL, U.K.

Part Number 190-00478-00 Rev. B

Garmin Corporation No. 68, Jangshu 2nd Road, Shijr, Taipei County, Taiwan